# QFD <sup>Quality</sup> **Function Deployment**

# Aplicações

**Desenvolvimento de Produtos Gestão da Qualidade Total Gerenciamento pelas Diretrizes Alinhamento de Estratégias Balanced ScoreCard Seis Sigma**

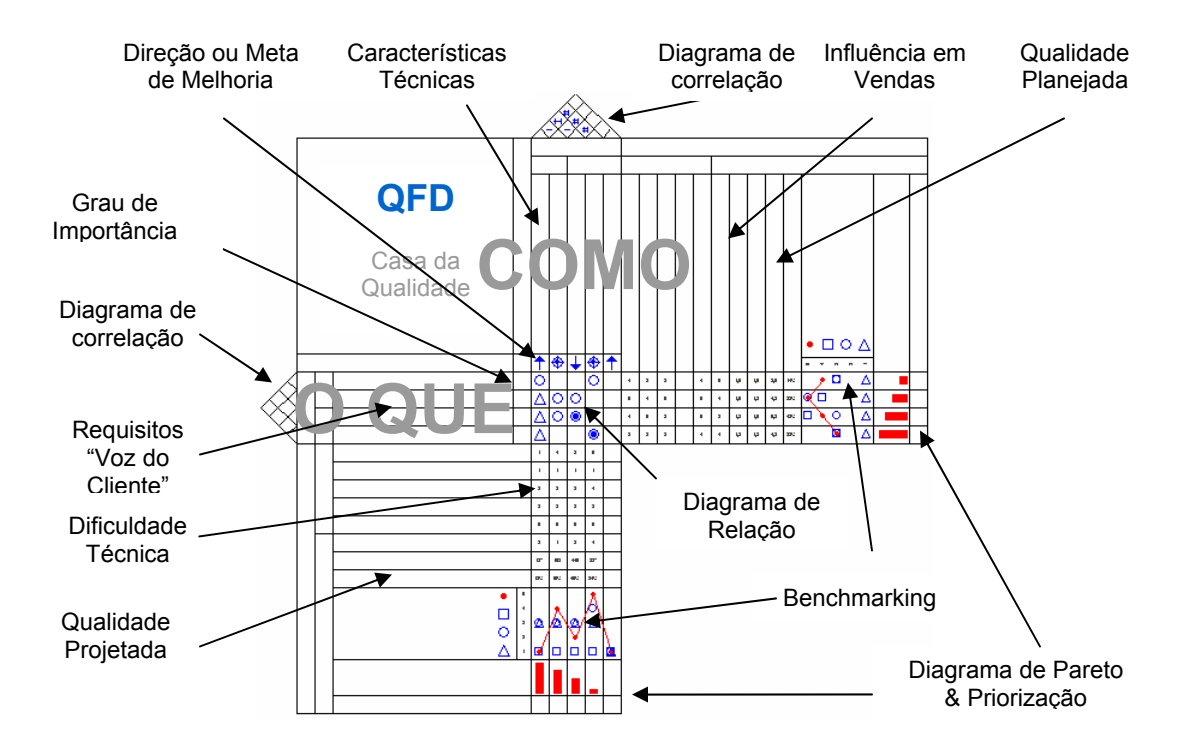

# Seja bem vindo à Casa da Qualidade

Curitiba, 05 de fevereiro de 2.004

### **Bem Vindo!**

A iniciativa de desenvolvermos um software para o QFD deu-se a partir de uma pesquisa para elaboração de uma monografia no curso de Especialização em Gestão da Qualidade da UFPR.

Para fazer testes e simulações, procurei softwares no mercado que fossem acessíveis a pesquisadores e consultores.

Existem ótimos produtos estrangeiros, mas falta um bom competidor brasileiro. Muitos utilizam o Excel como ferramenta.

A idéia é essencialmente criar uma **ferramenta gratuita** e poderosa para professores, consultores, assessores, pesquisadores e/ou uso em treinamentos diversos visando **DIVULGAR** mais o QFD nas universidades e no mercado.

Para as **empresas**, até o lançamento oficial será estabelecido um **valor** que possibilite a alocação de recursos para a melhoria do sistema e seja compatível com os benefícios do uso.

Esse "Manual" acompanha a versão 1.0 (release ALFA001). Antes do lançamento oficial ainda existirá a versão BETA (com manuais definitivos, devidos ajustes e correções).

O lançamento está previsto para 01/07/04. Até lá espero contar com contribuições de pessoas ligadas a essa excelente ferramenta de trabalho.

As contribuições podem ser enviadas para e-mail santana@qinfo.com.br ou através de um grupo de discussão criado para esse fim em http://br.groups.yahoo.com/group/qfd\_qinfo/

Informações atualizadas podem ser obtidas no site www.qinfo.com.br/QFD .

Um abraço a todos,

Valdinei Santana santana@qinfo.com.br 41-9605-5200

# *Índice*

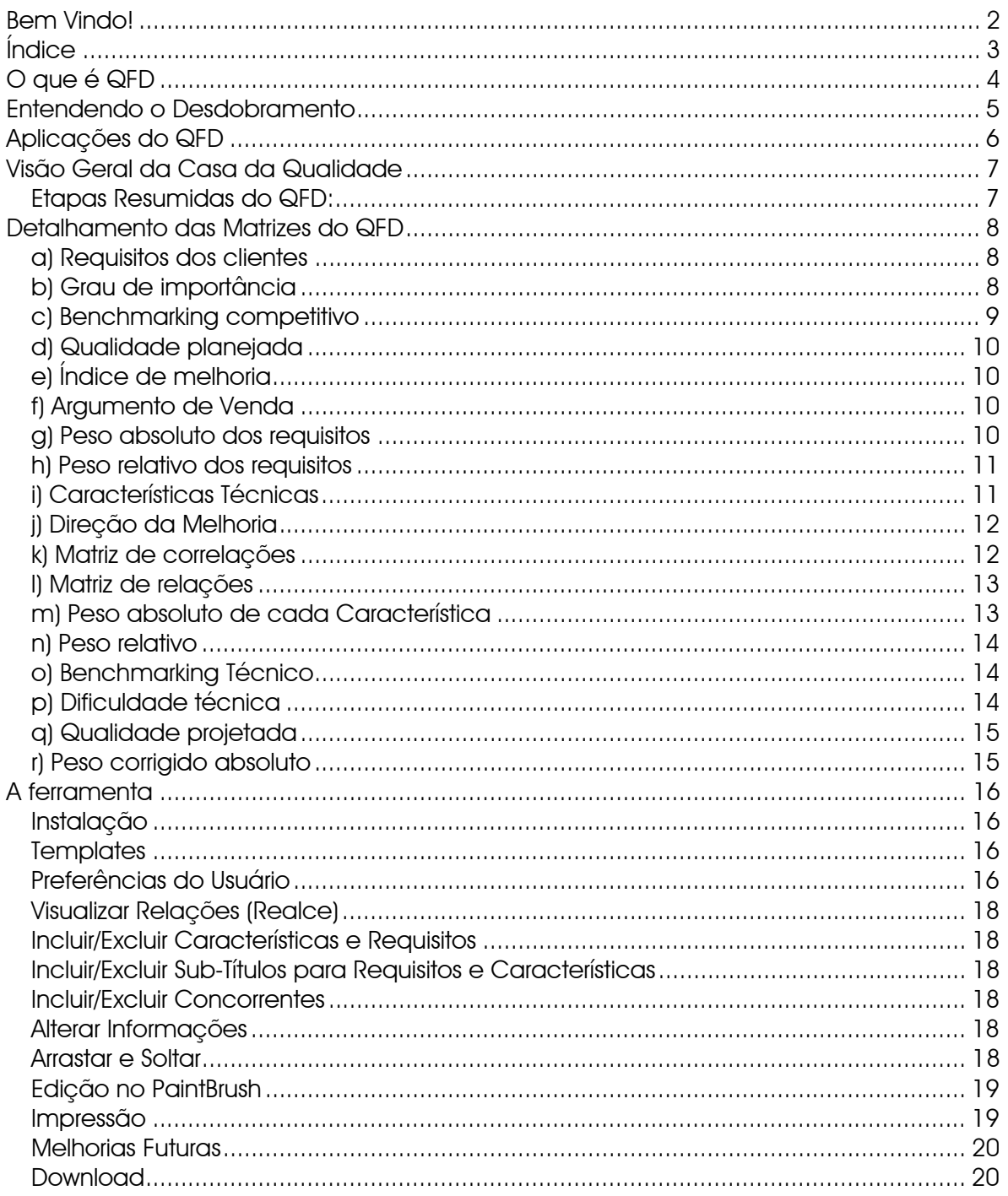

# **O que é QFD**

 É uma metodologia que tornou-se mundialmente conhecida por sua sigla que em inglês significa *Quality Function Deployment*. No Brasil a sigla foi mantida, porém o termo mais utilizado é Desdobramento da Função Qualidade.

 Foi originalmente proposto por Yoji AKAO em 1966, e implementado nos estaleiros de KOBE da Mitsubishi em 1972. Na década de 70 esse método se difundiu no Japão, destacando-se as aplicações na montadora de veículos Toyota e em seus fornecedores. Só na década de 80 as empresas americanas começaram a implementar o QFD.

No Brasil começou a ser utilizado na década de 90.

Na linguagem japonesa, o nome da metodologia é escrito por seis caracteres de escrita Kanji:

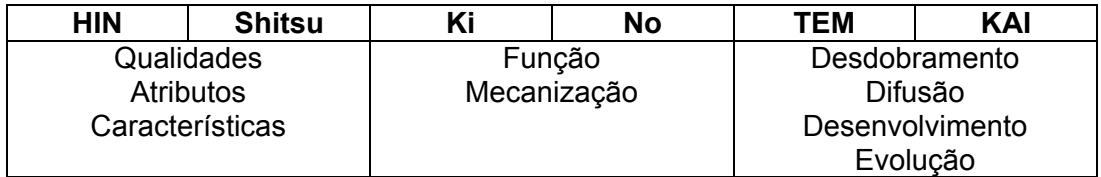

O QFD serve para converter as necessidades qualitativas dos clientes em características técnicas quantitativas definindo metas para o produto/serviço e desdobrando essas características para os outros níveis relacionados.

### **Entendendo o Desdobramento**

O desdobramento permite a combinação e transição de uma linguagem para outra (linguagem do cliente para linguagem técnica) possibilitando a tomada de decisão em equipe. O tratamento de informações no QFD deve ser interativo e dinâmico, até que as especificações e o conceito do produto/serviço/alinhamento estejam desenvolvidos de forma coerente.

 O desdobramento acontece dos requisitos (O QUE) para as características técnicas (COMO).

Com o desdobramento é possível avaliar as relações entre os requisitos e as características.

As relações normalmente são representadas pelos símbolos e/ou valores:

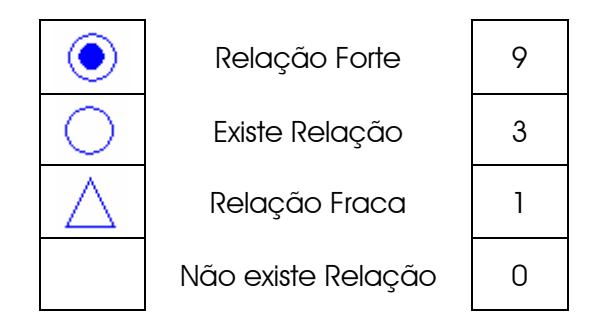

 Em várias aplicações, é necessário fazer-se o desdobramento das características técnicas. Nesse caso uma nova matriz é montada onde as características (COMO) se tornam os requisitos (O QUE) da próxima matriz e assim sucessivamente.

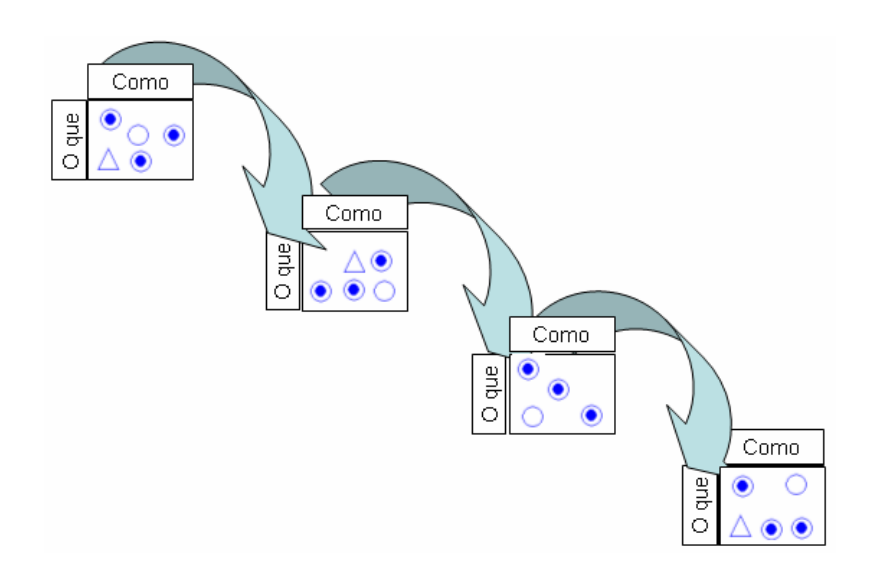

# **Aplicações do QFD**

A aplicação tradicional do QFD é no desenvolvimento de produtos e serviços. Nessa aplicação parte-se da "voz do cliente" como requisitos (O QUE).

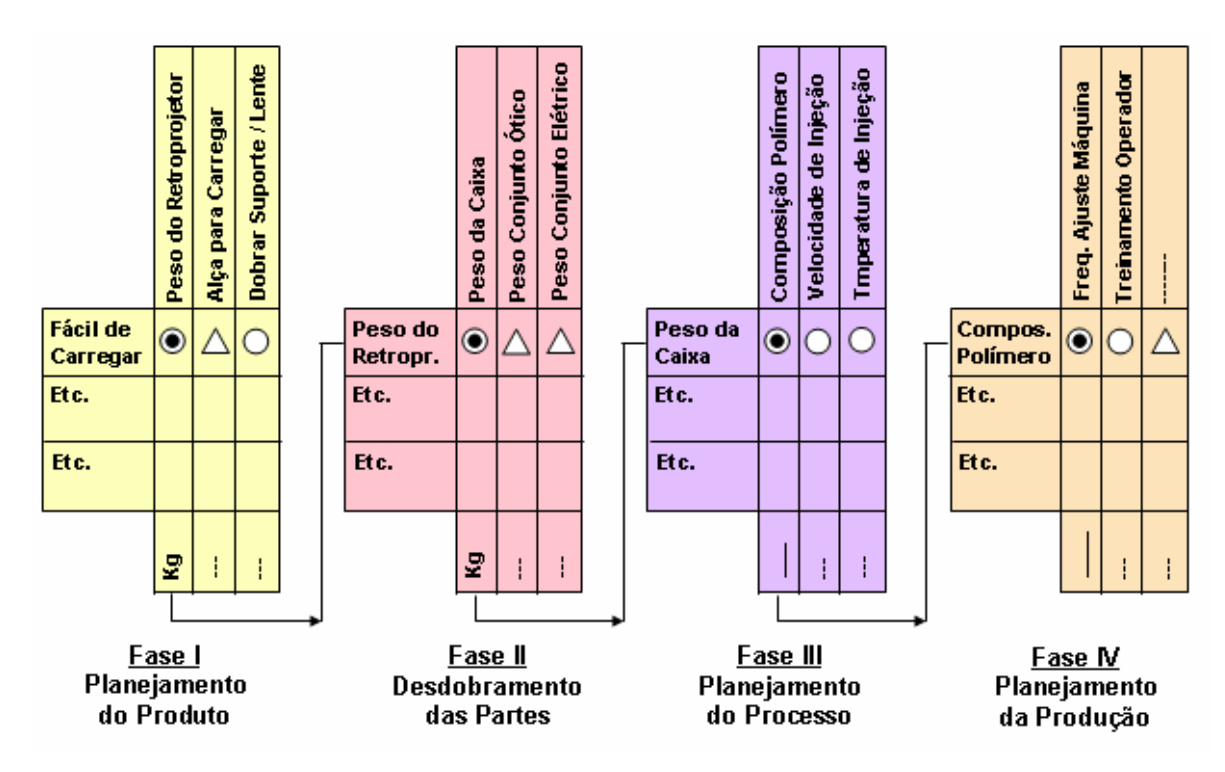

 Contudo, também é utilizado no Gerenciamento pelas Diretrizes para desdobrar metas.

 Tanto para os requisitos quanto para as características técnicas são calculados os pesos relativos com base em parâmetros como grau de importância, relacionamento com vendas e taxa de melhoria. Dessa forma é possível fazer uma análise de pareto para priorizar iniciativas.

Esse potencial permite que o QFD também seja utilizado na priorização de projetos de melhoria, alinhamento estratégico, iniciativas de Balanced ScoreCard e Seis Sigma.

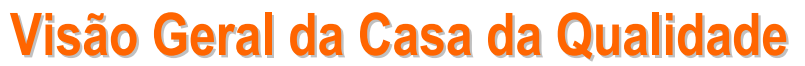

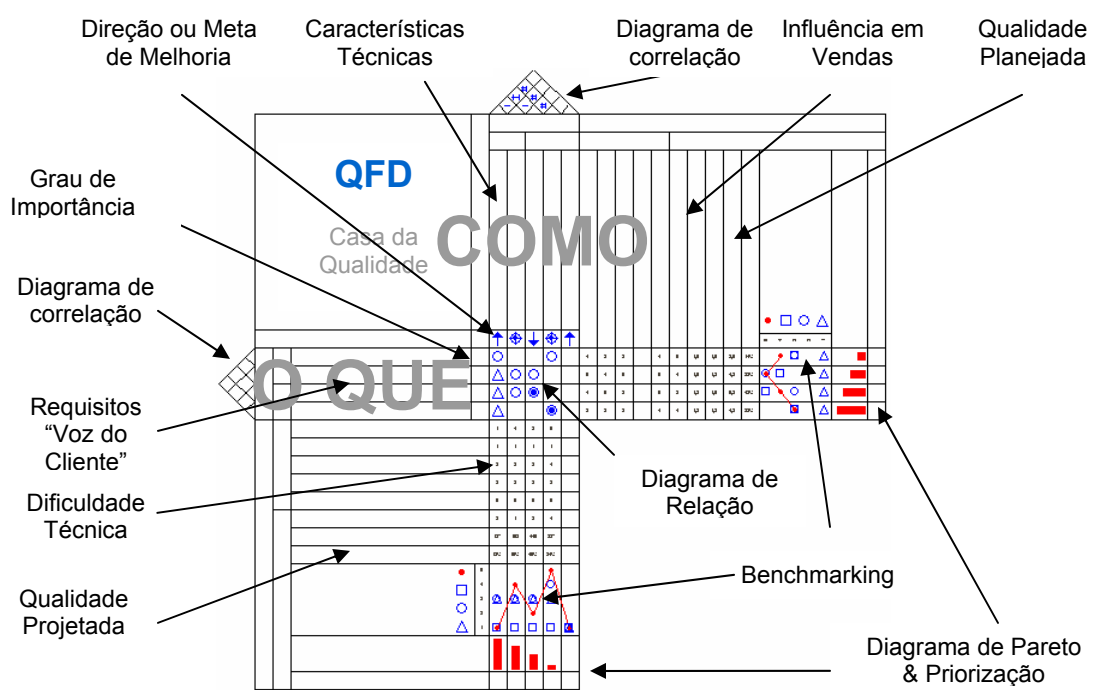

O termo "Casa da Qualidade" é comum ser utilizado como apelido do QFD devido ao formato do Diagrama de Correlação da matriz das Características Técnicas lembrar o telhado de uma casa.

#### **Etapas Resumidas do QFD:**

- 1. Requisitos do cliente: lista o que os clientes esperam do produto ou serviço
- 2. Grau de Importância: Gradua os requisitos do cliente em uma escala de 1 a 5.
- 3. Empresa Agora: Avalia onde nós estamos agora na opinião dos clientes, em uma escala de 1 a 5.
- 4. Concorrente 1..n, Avalia qual a posição do competidor na opinião dos clientes, em uma escala de 1 a 5.
- 5. Plano: Define onde nós planejamos estar em um futuro próximo
- 6. Taxa de Melhoria: Razão entre o Plano (5) e a empresa agora (3)
- 7. Aspecto de Venda: Caso o atendimento deste requisito dos clientes afetar fortemente as vendas assume valor 1,5. Se as vendas são afetadas moderadamente, assume valor 1,2. Se não afetar as vendas, assume valor 1,0.
- 8. Peso Absoluto: Produto do grau de importância (2), pela taxa de melhoria (6) pelo aspecto de venda (7).
- 9. Peso Relativo: Conversão do Peso Absoluto (8) em percentual da soma dos pesos.
- 10. Características: Lista de características técnicas do produto ou serviço, que afetam os requisitos do cliente.
- 11. Diagrama de Relação: mostra a relação entre requisitos e características: 9-Forte, 3-alguma, 1 fraca, 0-Nenhuma
- 12. Análise do Total: Soma total da coluna do diagrama de relação
- 13. Empresa Agora: Valor atual das características técnicas
- 14. Análise da Concorrência: Valor atual das características técnicas para benchmarking
- 15. Plano: Estabelecer metas a serem atingidas nas características técnicas em função da situação atual, concorrência e prioridades relativas.

### **Detalhamento das Matrizes do QFD**

#### **a) Requisitos dos clientes**

Existem várias formas de se conseguir os requisitos dos clientes. Podem ser obtidos em pesquisas de mercado ou publicações técnicas, também através do conhecimento e experiência da própria empresa.

Podem ser organizados em níveis hierárquicos utilizando um diagrama de afinidades, ou ainda dispostos em uma tabela em formato de diagrama de árvore.

O importante é que os requisitos sejam expressões lingüísticas dos clientes (qualitativas) e que representem suas necessidades reais. Alguns chegam a gravar literalmente a voz do cliente.

#### **b) Grau de importância**

Antes de analisar o grau de importância é necessário conhecer o "Modelo de Qualidade de Kano".

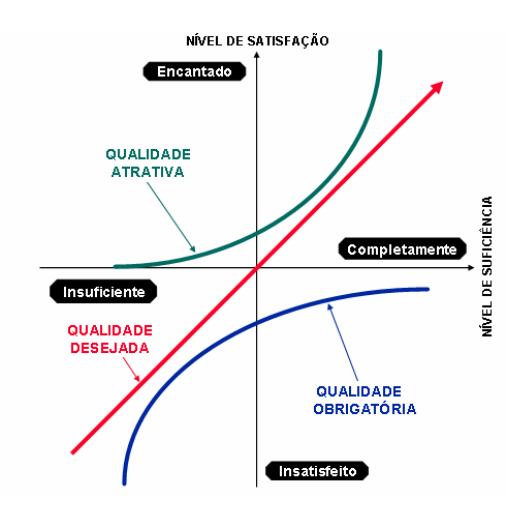

A Linha de qualidade desejada abrange o conjunto de requisitos que o cliente espera do produto. A comparação entre os produtos normalmente se dá nesses requisitos.

A satisfação do cliente varia diretamente com esses requisitos.

Esses requisitos são facilmente detectáveis através de pesquisa de mercado.

Os requisitos classificados como de qualidade obrigatória são percebidas pelos clientes imediatamente quando ausentes. Podem ser descobertas através da análise dos produtos da concorrência.

A **qualidade atrativa** satisfaz as necessidades genuínas, não apenas modismos. Para alcançá-la é necessário entender as reais necessidades secretas dos clientes e da sua frustração com os produtos existentes.

Primeiramente, o cliente atribui uma nota a cada requisito de forma relativa comparando um requisito com os demais (esse requisito é mais importante que aquele).

Se o número de clientes é muito pequeno e não permite uma enquête, a equipe do QFD pode usar a técnica AHP (Analytical Hierarchy Process) para estabelecer a importância dos requisitos.

Quando o número de requisitos é muito grande não é indicado utilizar-se diretamente as notas relativas. Nesse caso é melhor optar por uma escala absoluta (sem comparação com os demais).

Antes de calcular o grau de importância final, a equipe multidisciplinar responsável pelo QFD deve ser capaz de classificar os requisitos de acordo com o modelo de Kano e ainda procurar prever os requisitos futuros para evitar obsoletismo, pois as necessidades e valores das pessoas mudam com o tempo.

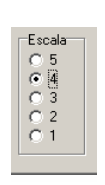

O grau de importância a ser utilizado não deve ser uma média aritmética ou ponderada das considerações acima. É uma análise qualitativa.

A escala do Grau de Importância de cada requisito varia de 1 a 5. O mais importante é 5, o menos é 1.

#### **c) Benchmarking competitivo**

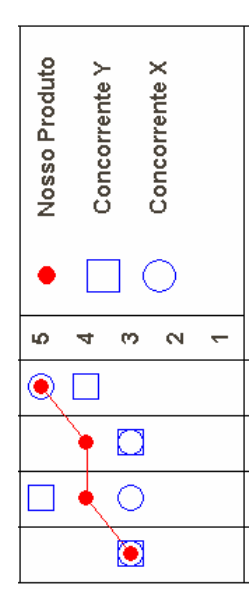

É uma avaliação quantitativa que busca identificar como os clientes percebem o desempenho do produto atual da empresa em comparação com os principais concorrentes.

A equipe deve saber exatamente qual é o seu desempenho e quais são suas características que determinam esse desempenho.

Essa avaliação juntamente com o grau de importância ajuda a estabelecer uma referência em termos de satisfação do cliente servindo de base para o planejamento da qualidade do produto/serviço.

É necessário cuidado especial na análise dessa avaliação, pois nem sempre o cliente está satisfeito com o desempenho do produto que ele considera o melhor do mercado. Em certos casos é interessante utilizar uma escala absoluta durante a pesquisa.

#### **d) Qualidade planejada**

É no estabelecimento da qualidade planejada que a estratégia da empresa é inserida no planejamento do produto considerando a avaliação competitiva do cliente e a importância do requisito. Alguns preferem antes de estipular a qualidade planejada, analisar a relevância em relação a vendas.

#### **e) Índice de melhoria**

Esse índice reflete quantas vezes o produto precisa melhorar seu desempenho, em relação ao produto atual, para alcançar a situação planejada.

O grau de melhoria é a forma de inserir na importância final dos requisitos (peso absoluto e relativo) a intenção da empresa, ou seja, o plano estratégico da empresa.

É determinado pela divisão do desempenho desejado para o produto em desenvolvimento pelas notas obtidas para o desempenho efetivo do produto atual.

#### **f) Argumento de Venda**

Devem ser identificados os requisitos que trarão benefícios-chave para o atendimento das necessidades e do mercado alvo.

Pode ser utilizado o modelo de KANO para essa avaliação quando esse item não representar a política de vendas da empresa.

- $\sqrt{}$  argumentos de vendas especiais peso 1,5
- $\sqrt{ }$  argumentos de vendas comuns peso 1,2
- 9 Outros peso 1,0

Deve-se lembrar que nem todos os requisitos atrativos (KANO) serão atendidos pelo produto. Assim, nem todos eles serão considerados argumentos de venda.

Os argumentos de vendas devem ser definidos antes da qualidade planejada quando existe uma política de vendas da empresa que deve ser seguida.

#### **g) Peso absoluto dos requisitos**

Esse peso é determinado pela multiplicação do "grau de importância" pela "taxa de melhoria" e pelo "argumento de vendas". Representa a prioridade de atendimento de cada requisito sob a lógica de que os esforços de melhoria devem ser concentrados nesses três pontos.

#### **h) Peso relativo dos requisitos**

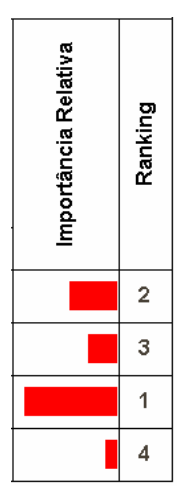

É determinado pela conversão do peso absoluto em percentagem, através da divisão do peso absoluto de cada requisito pelo resultado da soma de todos os pesos absolutos.

Com base no peso relativo é possível analisar um histograma e diagrama de pareto para facilitar a análise visual de importâncias relativas.

#### **i) Características Técnicas**

A "*voz dos clientes*" deve ser transformada em características de qualidade. As características de qualidade são características técnicas, ou características substitutas, para o produto final.

As características de qualidade são os requisitos dos clientes (ou qualidades verdadeiras) transformadas em características de projeto (características técnicas substitutas e mensuráveis).

As características técnicas devem ser mensuráveis para possibilitar a verificação de que os requisitos do cliente estão sendo atendidos. Características não mensuráveis são consideradas elementos da qualidade e não são utilizados no diagrama final.

Pode-se utilizar técnicas de *brainstorming* para desdobrar os requisitos em características. Elementos da qualidade (não mensuráveis) devem ser descartados.

#### **j) Direção da Melhoria**

Somente características técnicas mensuráveis podem ter metas-alvo. Elementos da qualidade não mensuráveis são descartados.

A direção da melhoria leva a fixação do valor ideal para cada característica da qualidade.

As características devem considerar valores contínuos, pois medidas que verificam apenas a presença ou ausência de um atributo não permitem melhorias contínuas.

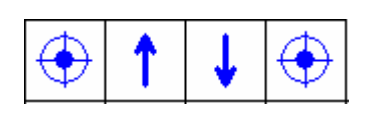

Algumas características serão classificadas como "quanto maior, melhor" e outras como "quanto menor, melhor" e finalmente algumas como "valor específico, nominal ou alvo".

Caso não se enquadre em nenhuma dessas três classificações, a característica é considera elemento da qualidade e não é utilizada no diagrama. Contudo pode-se utilizar técnicas para a partir desse elemento da qualidade identificar características técnicas.

Nesse momento, não se está ainda buscando definir o valor ideal, mas apenas descobrir como raciocinar para se determinar esse valor ideal.

#### **k) Matriz de correlações**

A matriz de correlações é o teto da casa da qualidade. Esta matriz cruza as características de qualidade entre si, sempre duas a duas, permitindo identificar como elas se relacionam.

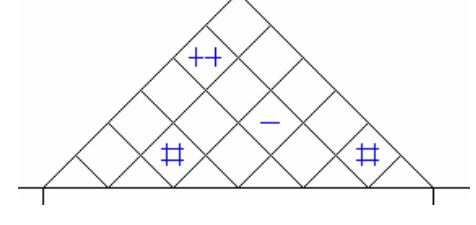

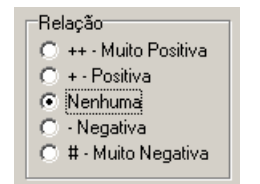

Estas relações podem ser de apoio mútuo (quando o desempenho favorável de uma característica ajuda o desempenho favorável da outra característica), ou de conflito (quando o desempenho favorável de uma característica prejudica o desempenho favorável da outra característica).

Nos diagramas é mais comum a correlação entre características técnicas. No entanto, também é possível analisar correlações entre os requisitos para facilitar o entendimento das necessidades dos clientes.

#### **l) Matriz de relações**

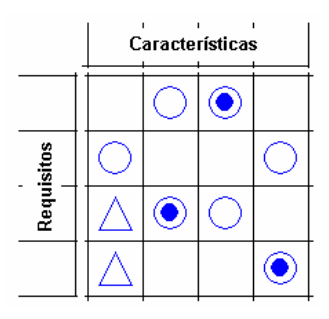

A função da matriz de relações é ajudar a identificar o quanto cada características da qualidade influencia no atendimento dos requisitos dos clientes.

A matriz de relações deve ser preenchida com a presença de todos os componentes da equipe multidisciplinar criada para projeto.

As relações podem ser identificadas não só pelo consenso da equipe, baseado na experiência dos seus membros, mas também por respostas de clientes, por análise de dados estatísticos e por experimentos controlados.

A escala mais utilizada para identificar as relações é a 1,3,9 como demonstrado abaixo:

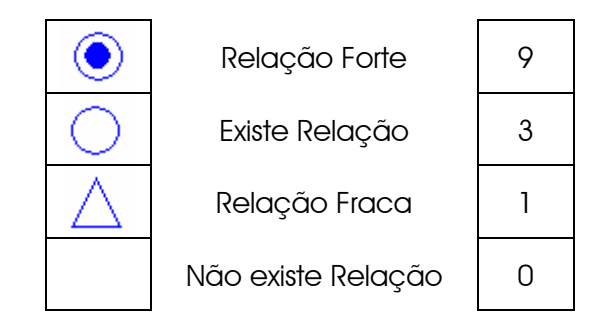

#### **m) Peso absoluto de cada Característica**

O peso absoluto é o resultado da soma vertical dos valores de cada característica multiplicados pelo peso relativo do requisito correspondente.

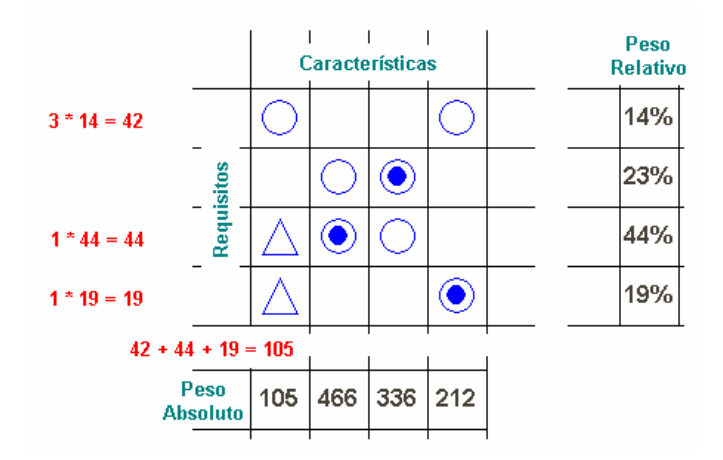

#### **n) Peso relativo**

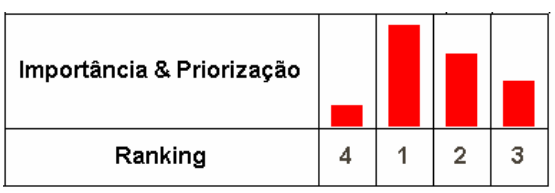

É a transformação do peso absoluto das características de qualidade em percentual. Calcula-se dividindo o peso absoluto de cada característica de qualidade pelo resultado da soma dos pesos absolutos de todas as características de qualidade.

#### **o) Benchmarking Técnico**

O desempenho dos produtos é avaliado sob a ótica da engenharia, com o objetivo de orientar, à luz da avaliação competitiva dos clientes, quais são os valores ideais para as características técnicas do produto em desenvolvimento.

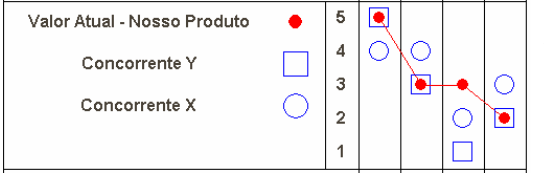

A avaliação competitiva técnica consiste em medir o valor real de cada característica de qualidade comparativamente com os concorrentes.

Após testar os produtos, determinando comparativamente o nível de desempenho técnico de cada um deles, a equipe de QFD deve verificar se a avaliação competitiva técnica está coerente com a avaliação competitiva dos clientes.

As avaliações são coerentes entre-si quando o desempenho técnico justifica as notas atribuídas pelos clientes para o desempenho relativo de cada requisito.

#### **p) Dificuldade técnica**

Este fator é uma nota que expressa a dificuldade tecnológica que a empresa terá para obter o valor determinado para a qualidade projetada das características de qualidade, com a confiabilidade projetada e com o custo objetivado.

Dessa forma determina-se quais são as características que provavelmente exigirão maior comprometimento de esforços e recursos na obtenção da sua qualidade projetada.

O fator de dificuldade técnica é usado na matriz da qualidade para corrigir o peso das características de qualidade. Entretanto, essa correção do peso de cada característica de qualidade pode ser feita de duas maneiras: ou se atribui maior importância àquelas características que implicam em uma menor dificuldade técnica, ou se atribui maior importância àquelas características que, para a obtenção da sua qualidade projetada, implicam em uma maior dificuldade técnica.

#### **q) Qualidade projetada**

Os valores-meta devem ser capazes de atender satisfatoriamente as necessidades dos clientes, melhorando a posição competitiva do produto no mercado. Esses valores devem ser orientados pela qualidade planejada (requisitos).

Projetar a qualidade é projetar os valores das características de qualidade do produto/serviço em desenvolvimento.

#### **r) Peso corrigido absoluto**

Este peso é o resultado da multiplicação do peso absoluto de cada característica de qualidade pelo fator de dificuldade técnica.

# **A ferramenta**

#### **Instalação**

Na versão 1.0 (release ALFA001) não foram incorporados recursos de instalação automática. Basta descompactar o arquivo QFD.ZIP no diretório de trabalho.

O único cuidado que se deve ter é não esquecer de marcar "Use folder names" no momento de descompactar os arquivos.

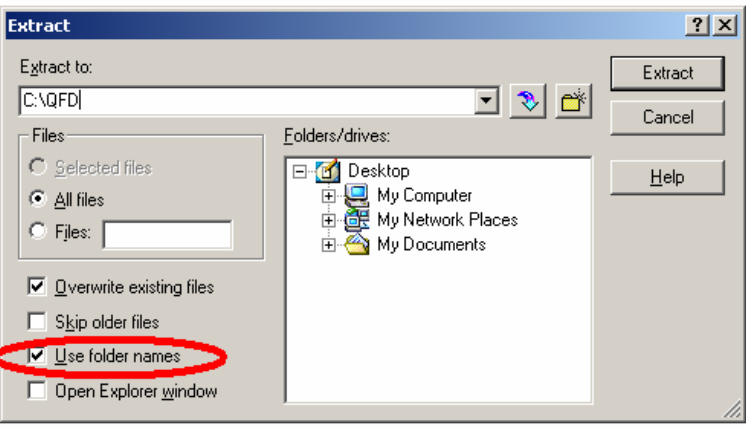

Após a instalação, abaixo do diretório escolhido para descompactação, deverão existir três pastas:

- $\checkmark$  Template
- $\checkmark$  Data
- $\checkmark$  Help

#### **Templates**

Um único template foi disponibilizado. Um template é um modelo de partida para um novo projeto. Agradecemos aos avaliadores que contribuírem com templates de aplicação em casos reais não apenas de desenvolvimento de produtos, mas também de aplicações no desdobramento de estratégias.

#### **Preferências do Usuário**

O usuário pode configurar cores padrões desejadas para textos, símbolos, gráficos, fundo, Benchmarking e histograma.

As preferências são por arquivo editado ou template.

Quando é trocado o padrão, todas os elementos que estiverem sem definição específica são alterados.

Não é possível alterar-se o tamanho das matrizes individualmente. Todo o diagrama é baseado em duas dimensões de referência: largura e altura padrões (em pixeis).

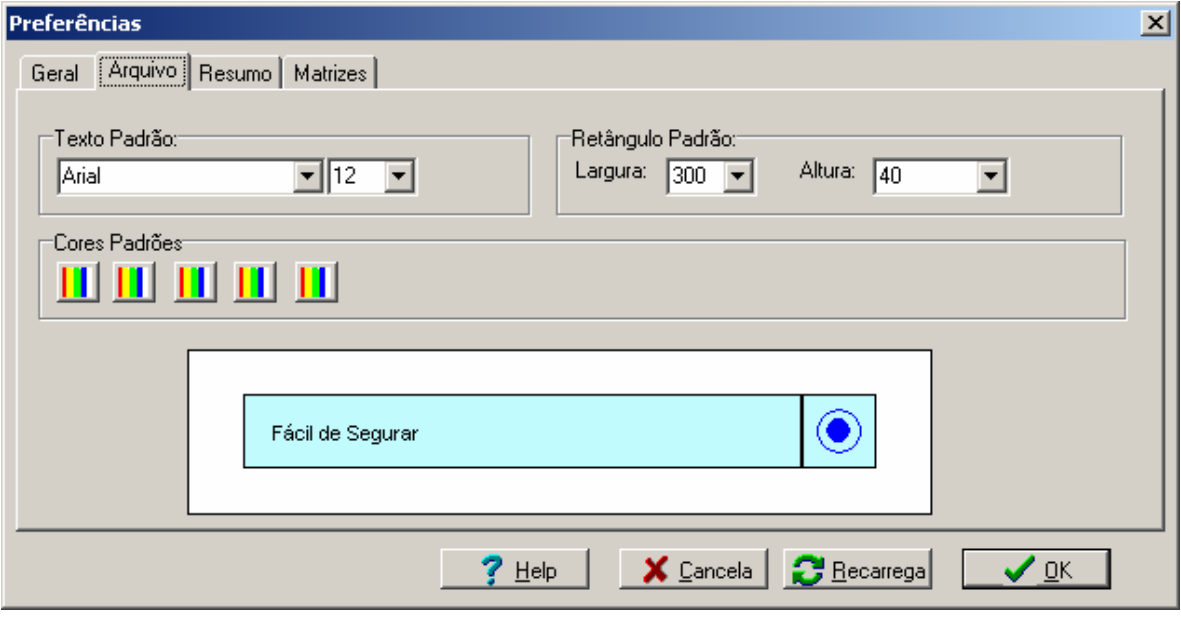

Um Resumo de alterações ou histórico pode ser registrado e algumas matrizes são colocadas como opcionais:

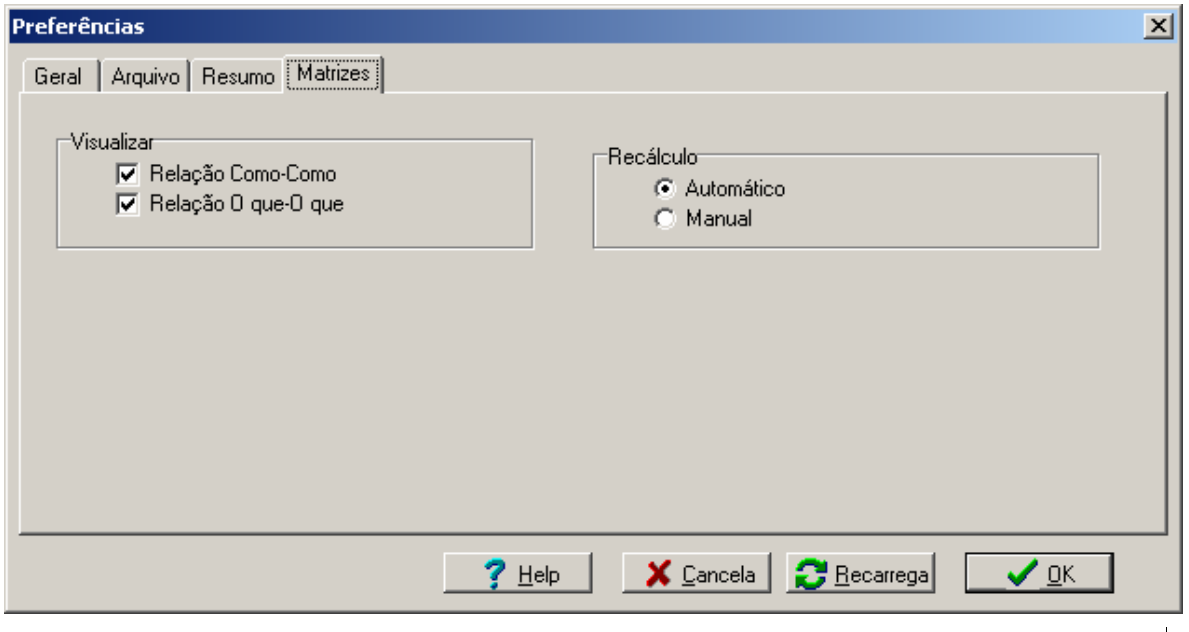

Versão 1.0 – Release ALFA001: Especial para Avaliadores Página 17 de 20

#### **Visualizar Relações (Realce)**

São armazenados os dois últimos cliques. Com essas coordenadas um realce entre linha e coluna é traçado na tela facilitando a identificação daquele elemento com os outros no diagrama. A cor do realce pode ser alterada.

#### **Incluir/Excluir Características e Requisitos**

Para incluir novas características e Requisitos basta dar um clique com o botão direito e aparecerão as opções de "Incluir" e "Eliminar".

#### **Incluir/Excluir Sub-Títulos para Requisitos e Características**

Os requisitos e as características podem ser agrupados e classificadas. É necessário usar o botão direito do mouse sobre a área de sub-títulos.

#### **Incluir/Excluir Concorrentes**

Novos concorrentes podem ser incluídos (sem limite). Porém o gráfico exibe apenas os três primeiros. Basta usar um clique com o botão direito do mouse sobre a área de nomes de concorrentes.

#### **Alterar Informações**

Para alterar as informações do template, basta um duplo Clique.

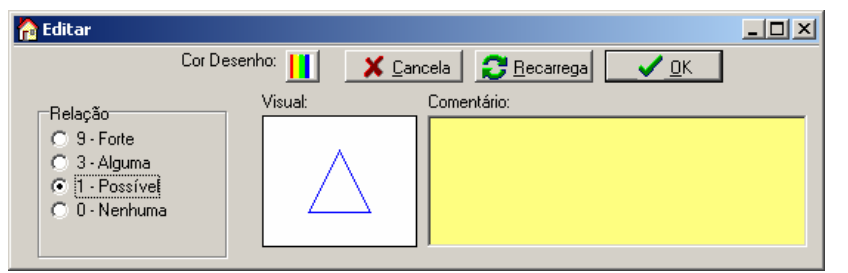

Em todas as células é possível colocar um comentário com explicações adicionais de forma textual.

#### **Arrastar e Soltar**

É possível arrastar e soltar os requisitos, as características e os nome de concorrentes do benchmarking.

#### **Edição no PaintBrush**

O diagrama que aparece na tela é a representação de informações vetoriais armazenadas em um arquivo com extensão .QFD . São arquivos pequenos (ordem de Kbytes).

Para finalizar a edição do arquivo em modo gráfico, pode ser utilizado qualquer editor de BitMap.

Primeiro utilize a opção de Exportação para que o sistema salve um arquivo .BMP com o mesmo nome e diretório do arquivo original. São arquivos grandes (ordem de Mbytes).

Será apresentada uma opção para Editar o arquivo. Essa opção simplesmente faz uma chamada ao seu editor favorito. Indicamos o PaintBrush pela simplicidade.

#### **Impressão**

Na versão 1.0 (release ALFA001) não existem recursos de impressão. Dessa forma utilize a opção de exportação para gerar um arquivo .BMP que pode ser impresso através do Word, por exemplo.

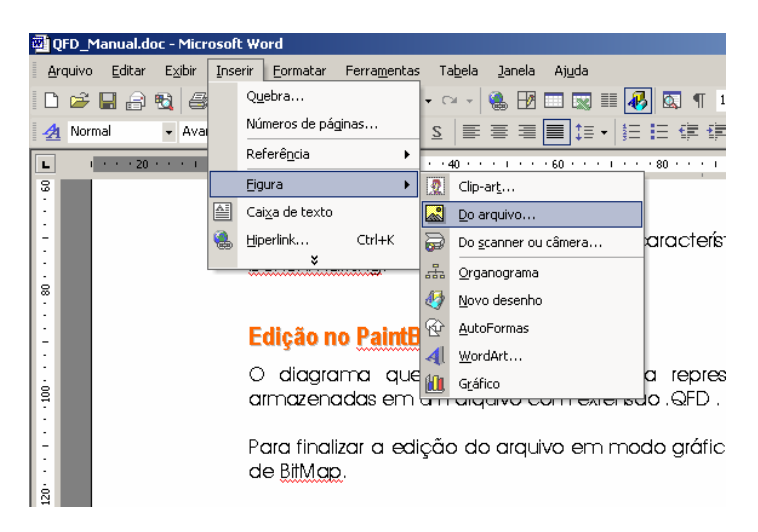

Com esse mesmo recurso o diagrama QFD pode ser incluso em qualquer documento que você desejar quer seja para impressão ou para complementar o documento que está sendo editado.

#### **Melhorias Futuras**

Sugestões de melhorias futuras tanto antes do lançamento quando após podem ser feitas através do grupo de discussão http://br.groups.yahoo.com/group/qfd\_qinfo/ ou através do email santana@qinfo.com.br .

Informações atualizadas podem ser obtidas em www.qinfo.com.br/QFD

#### **Download**

Para download acessar: www.qinfo.com.br/QFD